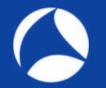

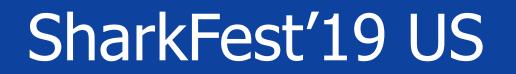

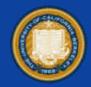

### Automating Cloud Infrastructure

for network traffic analysis

### Brad Palm || Brian Greunke

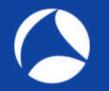

### Outline

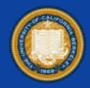

- High Level Process
- Terms and Definitions
- Data Movement and Storage
- Building Reusable Infrastructure
- Automating Processes
- Use Cases/Demo

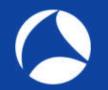

# High Level Example

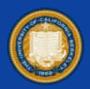

- Get data into cloud
- Pre-process using robust infrastructure and automated processes
- Analyze using robust infrastructure and manual processes

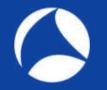

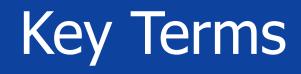

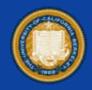

- Provision
- Configuration
- Orchestration

### **Terms: Provision**

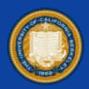

- Create new resources
  - Virtual machines
  - Networks
  - Storage

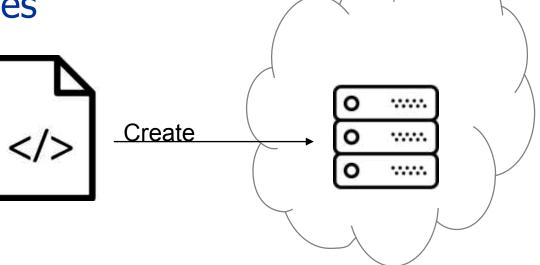

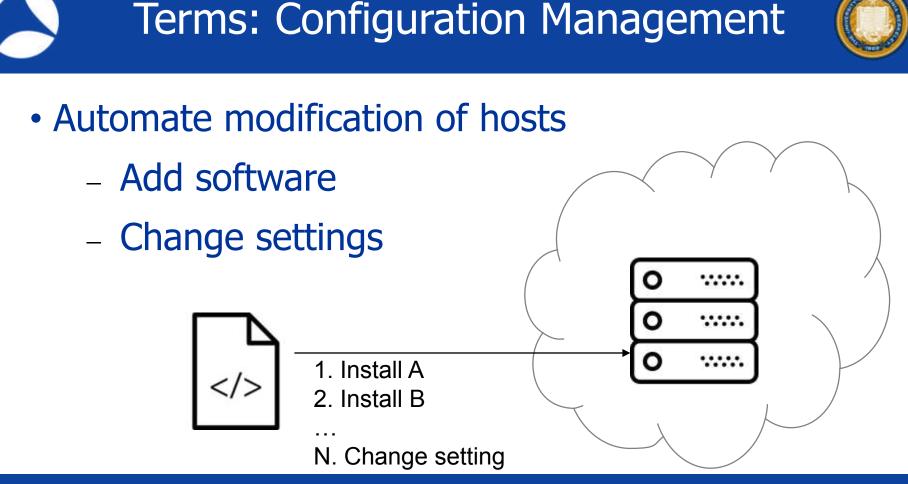

### **Terms: Orchestration**

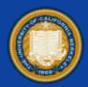

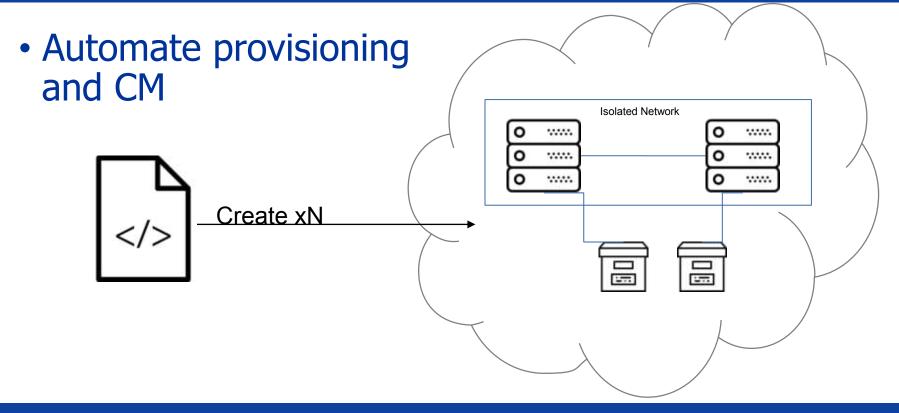

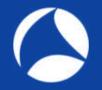

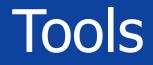

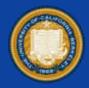

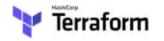

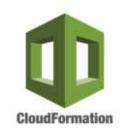

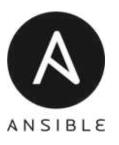

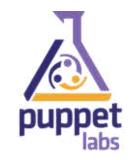

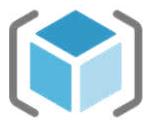

Azure Resource Manager

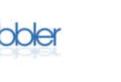

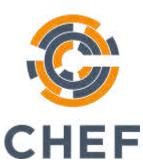

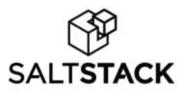

### Use Cases

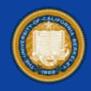

- Network Traffic Analysis
  - Repeatable, deterministic infrastructure
  - Scalable, on-demand infrastructure
  - Remotely accessible, collaborative infrastructure
- Toyota Lean model

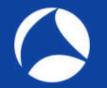

### Data transfer

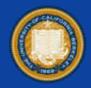

- Considerations:
  - Cost / Direction of data flow
  - Time

### Data: Transfer

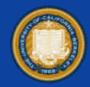

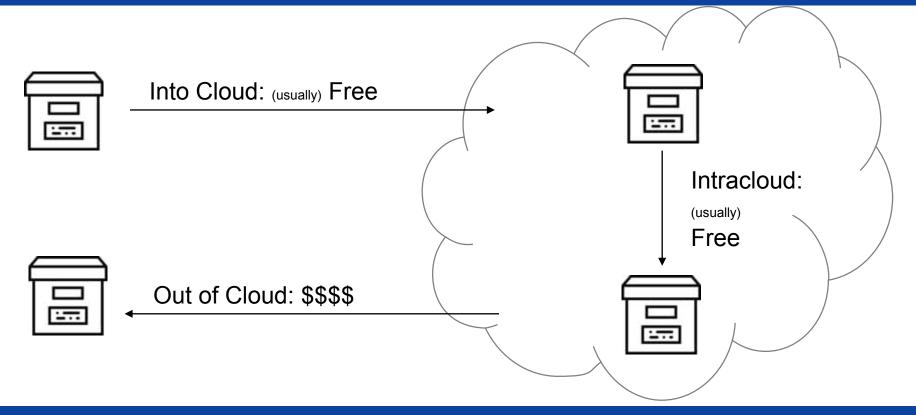

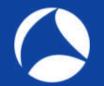

### Data Transfer Cost

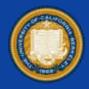

| Direction      | Cost    | Notes                    |
|----------------|---------|--------------------------|
| In             | \$0.00  | * Snowball may incur fee |
| Between        | \$4.00  | Each time                |
| Object > Block | \$0.00  | * Intra-region           |
| Out            | \$18.00 | Each time                |

\* Assuming a 200GB file size for AWS

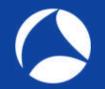

# Data Transfer Time

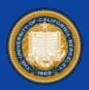

- Considerations
  - Tool used
  - Location
  - Link quality

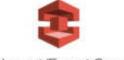

AWS Import/Export Snowball

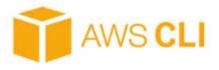

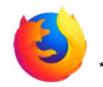

\* not recommended!!

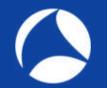

### Data Transfer Time

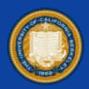

### Time to transfer: **1 TB**

- T3: 2.7 days
- 100Mbps 1.2 days
- 1000Mbps 2.9 hours

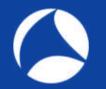

### Data Transfer Time

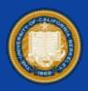

michael@Winblows-Surface:~\$ time aws s3 cp merged1.pcap s3://sharkfest2019/ Completed 422.5 MiB/3.8 GiB (3.6 MiB/s) with 1 file(s) remaining upload: ./merged1.pcap to s3://sharkfest2019/merged1.pcap

real18m10.729suser1m1.406ssys1m14.469s

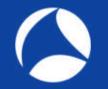

### Data Storage

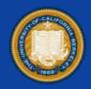

- Object Storage
  - Cheap
  - Collaboration: Easy
- Block Storage
  - More \$
  - May be coupled to instance

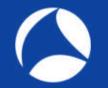

## Data Storage Cost

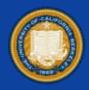

- Object (200Gb / month) (no transfer out)
  - AWS: \$4.50
  - Azure: \$3.70
- Block
  - AWS: \$8.60
  - Azure: \$10.00

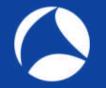

### **Compute Costs**

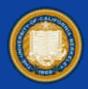

| Instance                      | \$ / Hour | \$ / Day |
|-------------------------------|-----------|----------|
| 2 vCPU<br>1 GiB RAM           | \$0.00*   | \$0.00*  |
| 2 vCPU<br><b>16</b> GiB RAM   | \$0.14    | \$3.36   |
| 16 vCPU<br><b>128</b> GiB RAM | \$1.12    | \$26.88  |

### Whiteboard Sesh

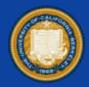

# LIVE DRAWING OF VPC &

### CLOUD CONCEPTS !

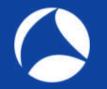

# Building Example

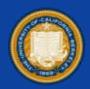

### **Use Moloch for Indexing and Analysis**

- Requires Moloch and separate instance(s) of Elastic search
- 1. Provision instance(s) of Elastic Search
- 2. Provision Moloch instance
- 3. Configure Elastic Search
- 4. Configure Moloch

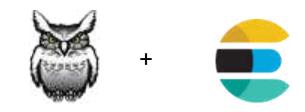

### #sf19us • UC Berkeley • June 8-13

```
resource "aws instance" "elastic-search" {
 ami = "ami-b374d5a5"
 instance type = "r5.2xlarge"
 count = 2
resource "aws instance" "moloch" {
 ami = "ami-b374d5a5"
 instance type = "t2.medium"
 count = 1
```

# **Provision:** Terraform

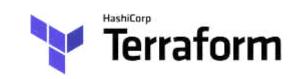

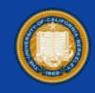

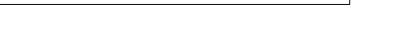

#sf19us • UC Berkeley • June 8-13

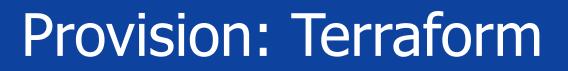

[user@host]\$ terraform plan

[user@host]\$ terraform apply

[user@host]\$ terraform destroy

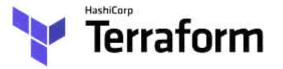

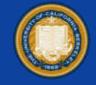

### **Provision Results**

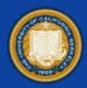

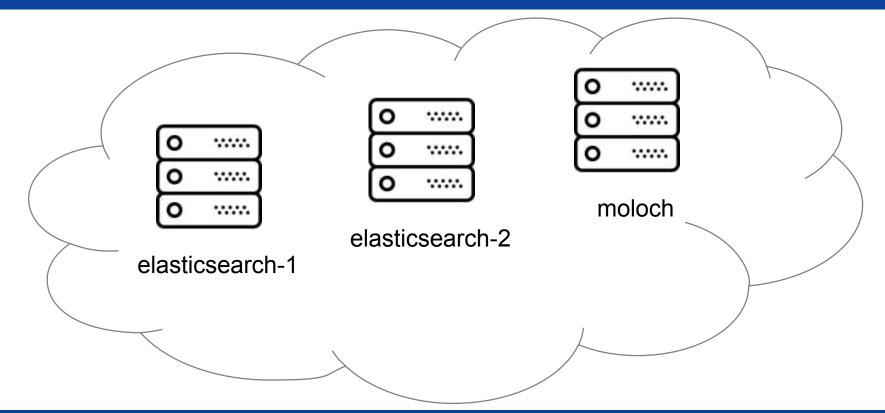

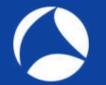

# Configure: Ansible

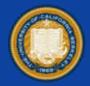

[user@host]\$ ansible-playbook -i hosts moloch.yml

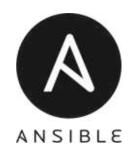

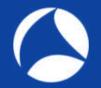

# Configure: Ansible

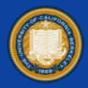

### # moloch.yml

- hosts: elasticsearch roles:
  - { role: elasticsearch }
- hosts: moloch roles:
  - { role: moloch }

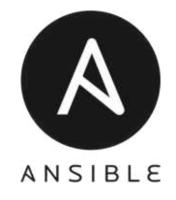

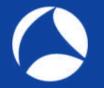

# Configure: Ansible

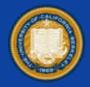

# roles/elasticsearch/tasks.yml

 name: Amazon Linux - Install Elasticsearch become: yes

yum:

name: 'elasticsearch'

state: present

update\_cache: yes

allow\_downgrade: 'yes'

when: es\_use\_repository

notify: restart elasticsearch

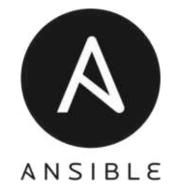

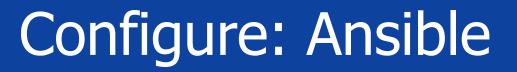

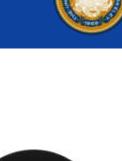

 name: Amazon Linux - Install Elasticsearch become: yes yum: name: 'elasticsearch' state: present update\_cache: yes allow\_downgrade: 'yes' when: es\_use\_repository notify: restart elasticsearch

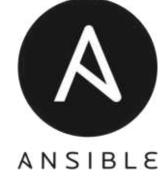

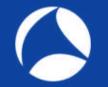

### More Examples

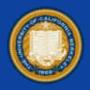

- Carve large PCAP using tcpdump/tshark
- Analyze large PCAP using Wireshark on a heavy-duty instance
- Parallel process multiple captures using multiple cloud instances
- Build verifiable analysis tools

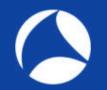

# Parallel Processing

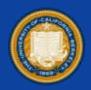

- 7 PCAPs (each day over a week)
- Same processing required for each prior to analysis
- Create 7 instances, pass PCAP to each, process independently, in parallel

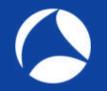

### Demo Example

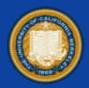

- Use Case:
  - Large PCAP
  - Need to carve the PCAP
  - Needs to be done quickly

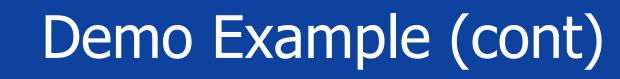

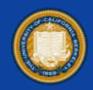

- Steps:
  - Move to S3 using "aws-cli" tool
  - Need to carve the PCAP
  - Needs to be done quickly

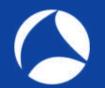

# Carving a large pcap

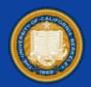

- •~4 Gb
- > 3.6 Million Packets
- Encrypted HTTP captured on trunk port w/ VLAN tags
- A tale of two machines

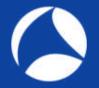

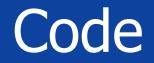

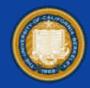

#### #!/bin/bash

# Create directory for individual streams
mkdir -p ./streams

# Pull TCP stream numbers from pcap tshark -r large.pcap -T fields -e tcp.stream > streams.log

# Sort and filter unique TCP stream numbers
cat streams.log | sort -n | uniq > sorted.log

# Extract streams from pcap in parallel
parallel -a sorted.log 'tshark -r large.pcap -Y "tcp.stream == {}" -w ./streams/{}.pcap'

# Attempt #1 Local Demo

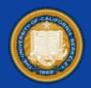

- This ran for 8hrs
- Never finished the first part of the parsing script
- 2,367 streams were found of the 6.6M streams that were actually there
- Could not complete the job, given the tool!

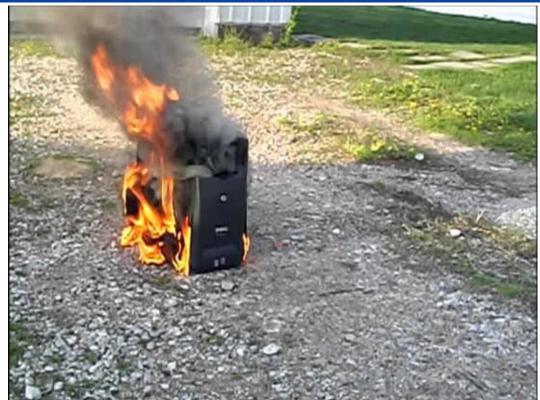

### What Do?

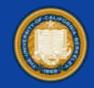

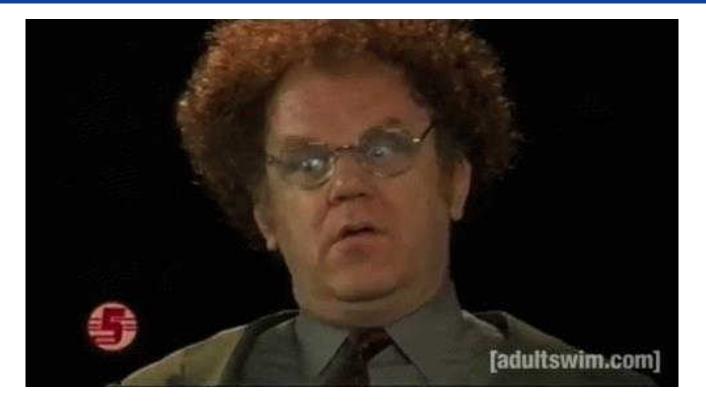

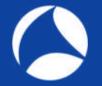

### **Provision Demo**

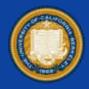

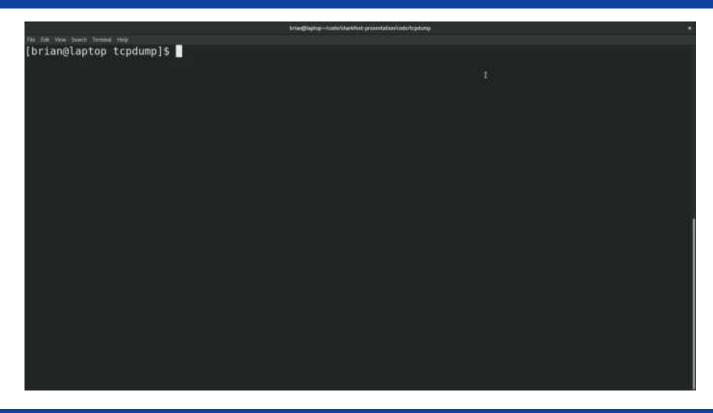

\*Video of provisioning the analysis machine within AWS

# Attempt #2 Cloud Demo

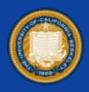

- r5.24XL
- 96 vCPUs
- 768GB RAM

real 127m44.629s user 11143m34.317s sys 820m7.461s ubuntu@ip-172-31-31-118:/data\$ ls carve-streams.sh large.pcap sorted.log streams streams.log ubuntu@ip-172-31-31-118:/data\$ wc -l sorted.log 7429 sorted.log ubuntu@ip-172-31-31-118:/data\$ wc -l streams.log 6687273 streams.log

ubuntu@ip-172-31-31-118:/data\$ time ./carve-streams.sh

# Task took ~2hrs

### Demo 2 – Local FAIL

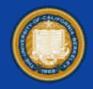

| The Mondreck Second Analysis Science - Mondrecky - Mondreck - Social - Help         | - 1a or                                |                                                    |
|-------------------------------------------------------------------------------------|----------------------------------------|----------------------------------------------------|
| <b>4 ■ 3 ● 1 □ X 5</b> 3 + + = = = 1 1 <b>2 ■</b> 6 6 6 9 0<br>International States | 🖽 -) bernint. 🔸                        |                                                    |
|                                                                                     |                                        | *Trying to have<br>Wireshark oper<br>the file on a |
|                                                                                     |                                        | laptop                                             |
|                                                                                     |                                        |                                                    |
|                                                                                     |                                        |                                                    |
|                                                                                     |                                        |                                                    |
| 0 7 using regulations and 0                                                         | Parison 462027 Distance 462027 (20.0%) |                                                    |

### Demo 2 Configure

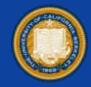

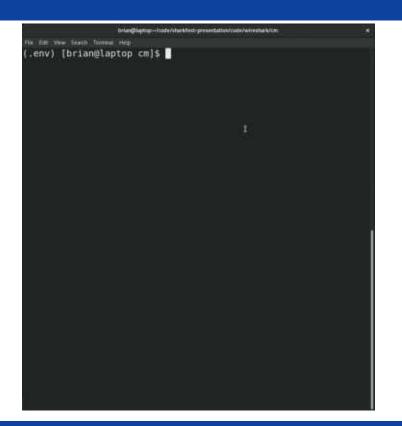

\*Video of configuring the cloud analysis machine with Wireshark

### Demo 2 – Cloud WIN

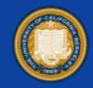

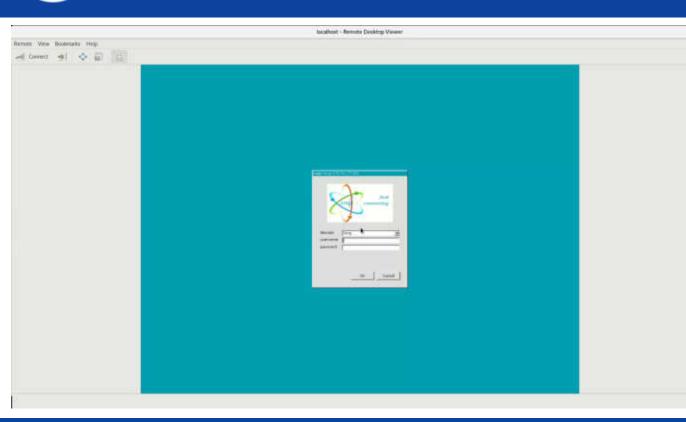

\*Video of remotely connecting to cloud resource and then successfully opening the large PCAP in Wireshark

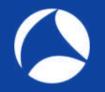

### Questions???

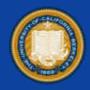

### OpenOne Labs

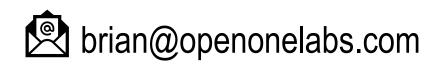

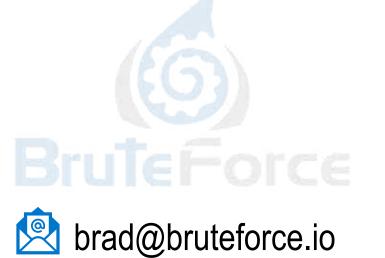

in linkedin.com/in/bradpalm/

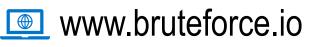